# **Foglio informativo sulla procedura di domanda di modifica, completamento, cancellazione di prestazioni della struttura tariffaria TARMED nell'ambito dell'aggiornamento ordinario**

## **Chi ha diritto di presentare una domanda?**

- 1. Hanno diritto di presentare una domanda le persone annunciate da società mediche specialistiche (SMS) che nella Camera medica hanno diritto di voto e/o che nella CPPA rappresentano un attestato di formazione complementare o un certificato di idoneità tecnica.
- 2. Per ogni SMS può essere annunciata solamente una (1) persona.
- 3. La persona annunciata deve avere accesso a Internet tramite HIN/ASAS.
- 4. Hanno diritto di presentare una domanda anche i membri della COTA (commissione tariffaria della FMH).

## **Come avviene l'annuncio delle persone autorizzate?**

- 5. L'annuncio delle persone autorizzate avviene da parte del presidente della relativa SMS.
- 6. Deve essere presentato per iscritto e deve essere indirizzato per posta normale o per via elettronica (e-mail) al Servizio tariffario FMH.

## **Quali sono le premesse tecniche per la presentazione di una domanda?**

- 7. La presentazione della domanda avviene elettronicamente mediante una banca dati appositamente allestita.
- 8. La banca dati si trova su Internet a www.fmh-re2.ch ed è accessibile alle persone aventi diritto.

**Figura 1** Maschera per l'introduzione dei dati.

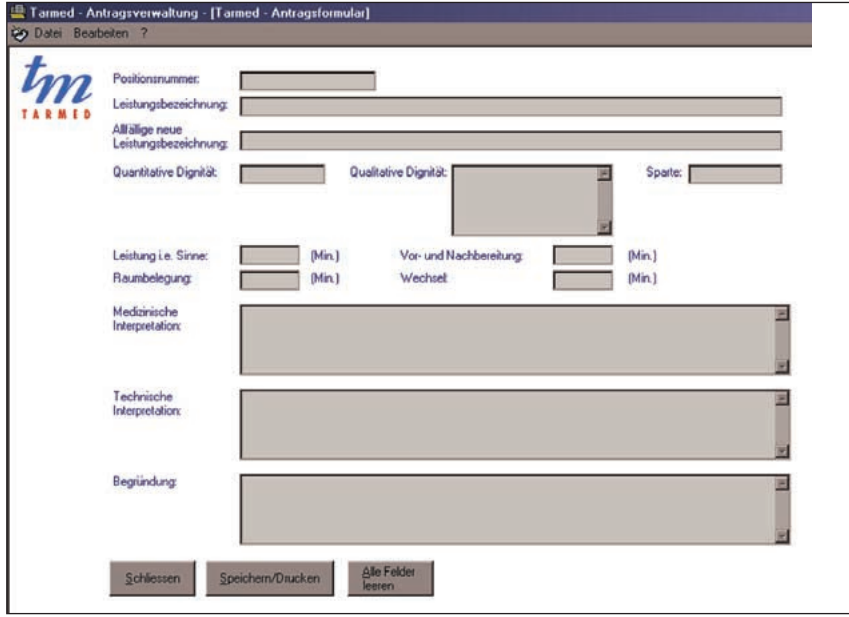

**Figura 2** Help file.

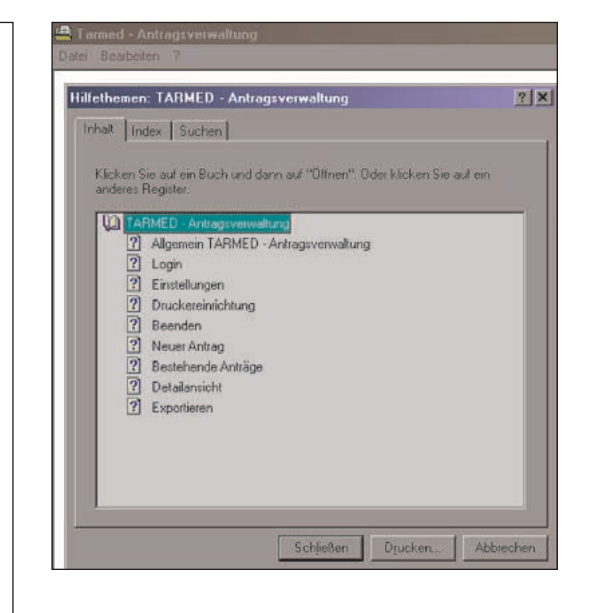

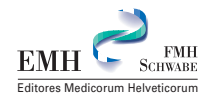

#### **Tabella 1**

Visione generale approssimativa del calendario.

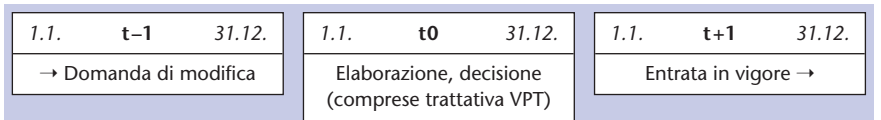

- 9. Dopo il controllo del diritto di presentazione di domanda (SMS, richiedente, accesso Internet) la persona annunciata riceve le informazioni necessarie per l'utilizzazione del programma per le domande. Riceve anche le istruzioni/indicazioni per la sua utilizzazione.
- 10. Ogni richiedente avente diritto riceve dal servizio tariffario il suo login/password. In questo modo può assicurarsi l'accesso al formulario di domanda. Si possono consultare solamente le domande proprie. È esclusa la possibilità di modificare la banca dati.
- 11. La banca dati può essere elaborata sia con Access sia con Excel dalla persona responsabile dell'elaborazione delle domande.
- 12. Con questi mezzi possono essere registrate le domande.

#### **Come si svolge la procedura di domanda?**

- 13. Le domande vengono trasferite per mail direttamente alla banca dati delle domande. Sulla base della sua lista di mail, il richiedente vede quali domande ha inoltrato.
- 14. Ogni domanda deve in linea di massima riferirsi ad una posizione singola della tariffa. I valori di riferimento devono essere indicati. Ogni domanda, ogni modifica deve essere motivata nel relativo campo.
- 15. Per nuove posizioni tariffarie può essere indicato un numero dummy. Nell'ambito dell'aggiornamento nel caso di una decisione positiva, viene attribuito il numero definitivo della posizione.
- 16. Ogni domanda è contrassegnata dal login del richiedente. In questo modo ogni domanda può essere attribuita ad una persona.
- 17. Il richiedente riceve una conferma scritta sulle domande da lui inoltrate. La decisione dell'organo responsabile per l'aggiornamento della tariffa viene comunicata di regola nell'aprile dell'anno seguente.

#### **Quali termini devono essere osservati?**

- 18. Le revisioni tariffarie vengono effettuate una volta all'anno.
- 19. Le domande che devono entrare in vigore nell'anno «t +1», devono essere inoltrate entro il 31.12 dell'anno «t –1» (vedi tabella 1).
- 20. Affinché le modifiche richieste possano essere introdotte nel conteggio, nel settore LAMal (che è determinante per la pianificazione dei termini), si deve tener conto delle fasi seguenti (vedi tabella 2).

### **A partire da quando si possono inoltrare per la prima volta le domande?**

- 21. Le domande per una revisione tariffaria possono essere inoltrate a partire dal 1° luglio 2002.
- 22. Queste domande verranno elaborate nel primo trimestre del 2003.
- 23. Le posizioni soggette a revisione sono ammesse nella revisione ordinaria che entrerà in vigore il 1° gennaio 2004.

#### **Tabella 2**

Visione generale calendario dettagliato (anno «t0»).

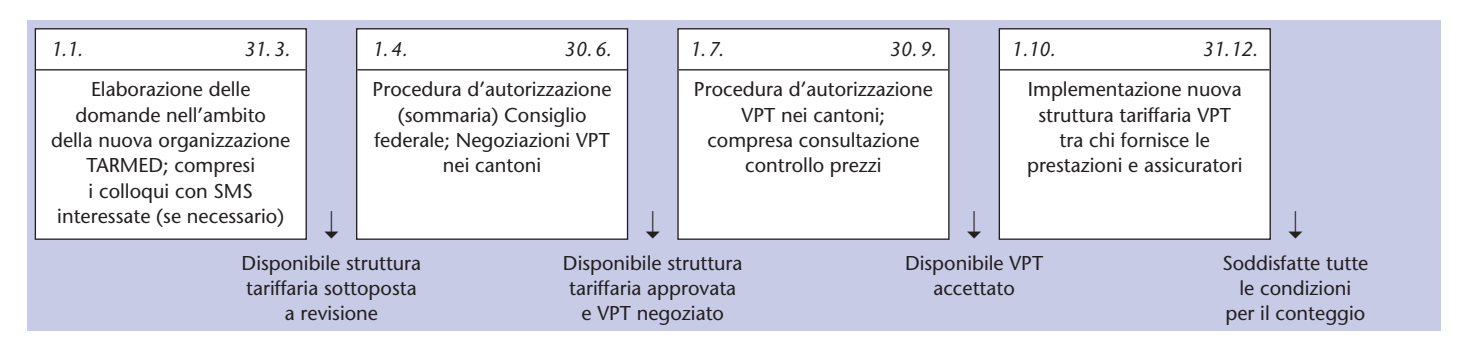

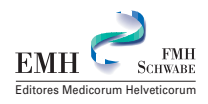